كيفية الت*س*جيل في الأرضية الوطنية: **قثل الثذء فٍ التسجُل َشترط تىفر حساب ترَذ.ٌ** الخطوات الت*ي* سيتم شرحها تعاد مع كل جامعة ترغب في التسجيل فيها. أولا: فتح الأرضية بالنقر على الرابط المخصص على موقع الجامعة المراد **التسجُل فُها.**

ثانيا: إنشاء حساب في الأرضية بإدخال المعلومات التالية:

**- اإلَوُل - إسن الوستخذم - كلوح الورور - إسن و لقة الوترشح**

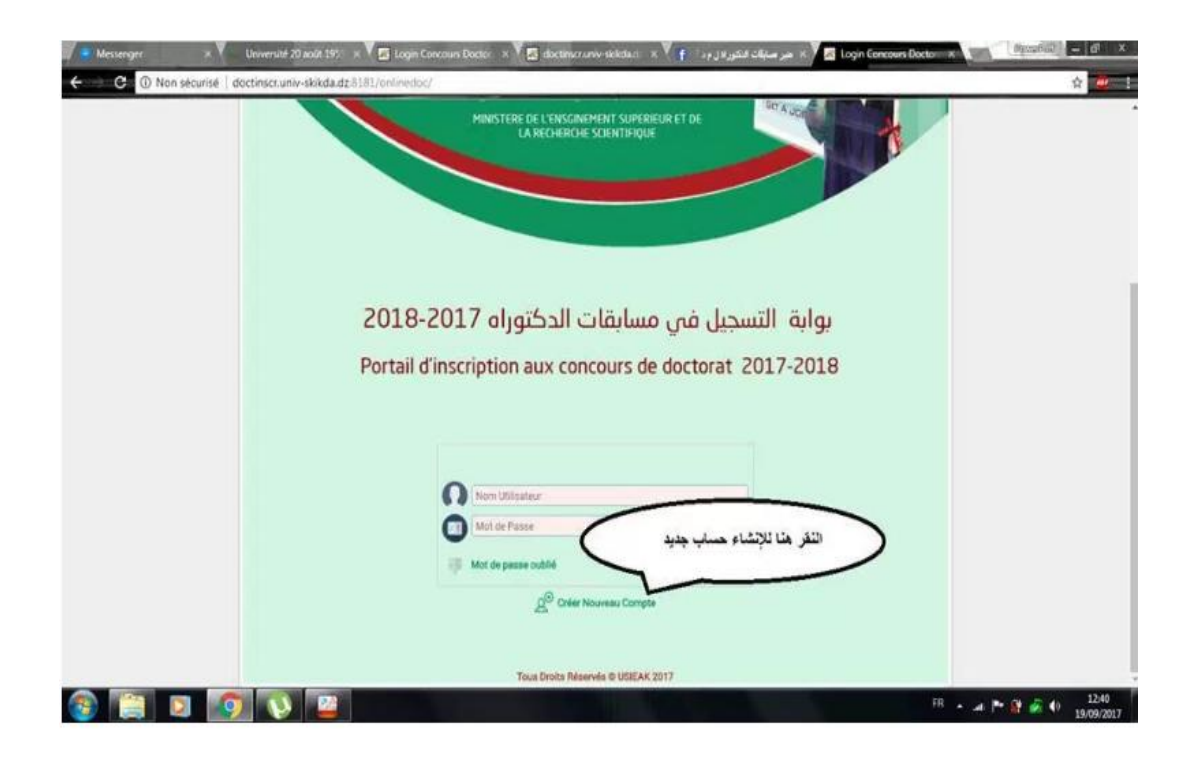

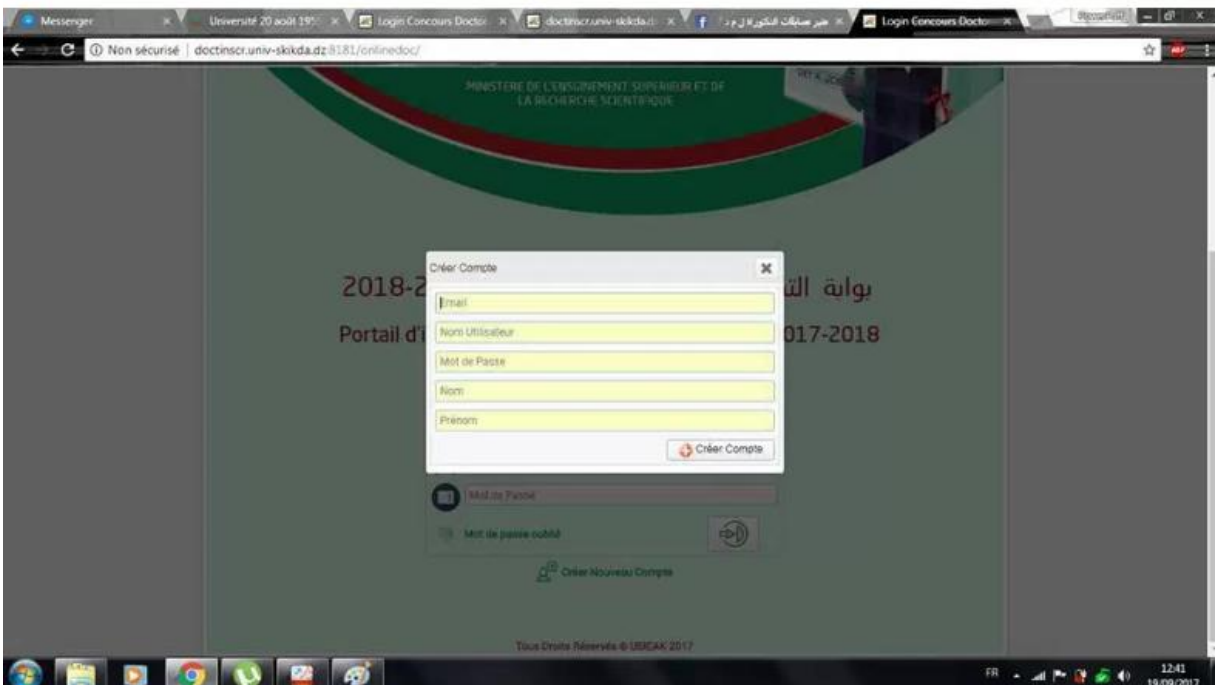

## ثالثا: الولوج للحساب.

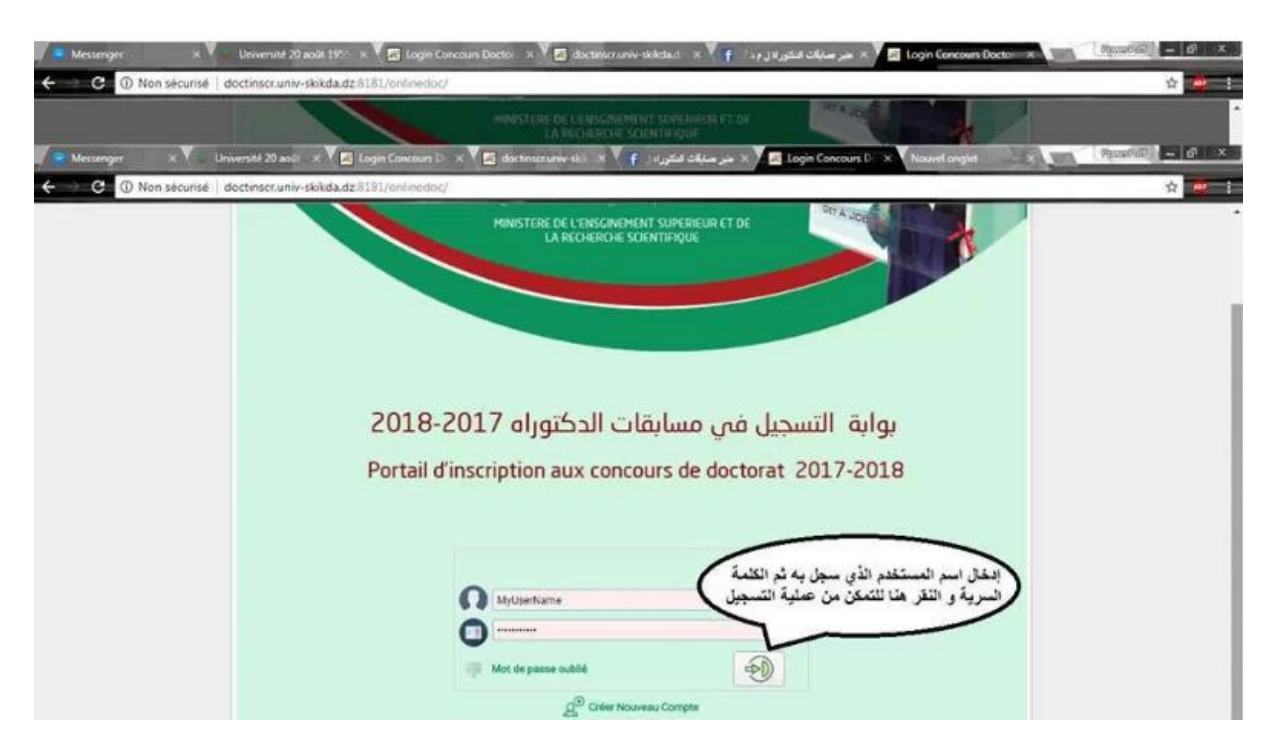

## رابعا: البدء بإدخال المعلومات لملأ الإستمارة.

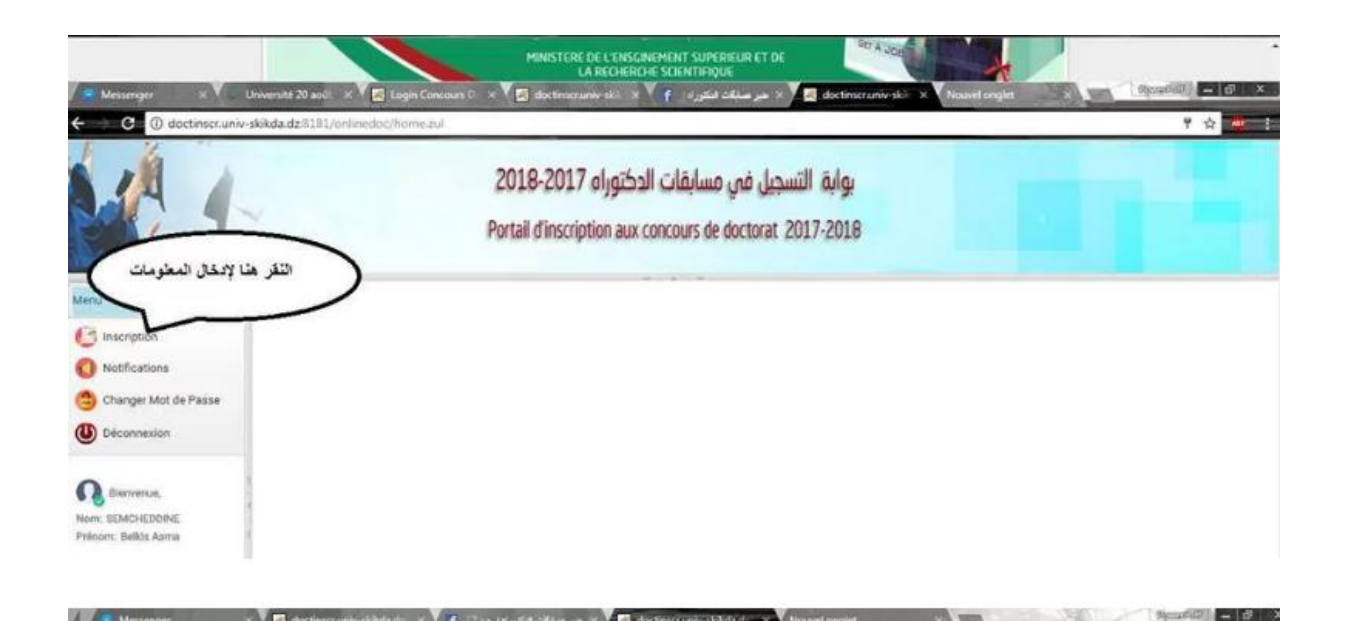

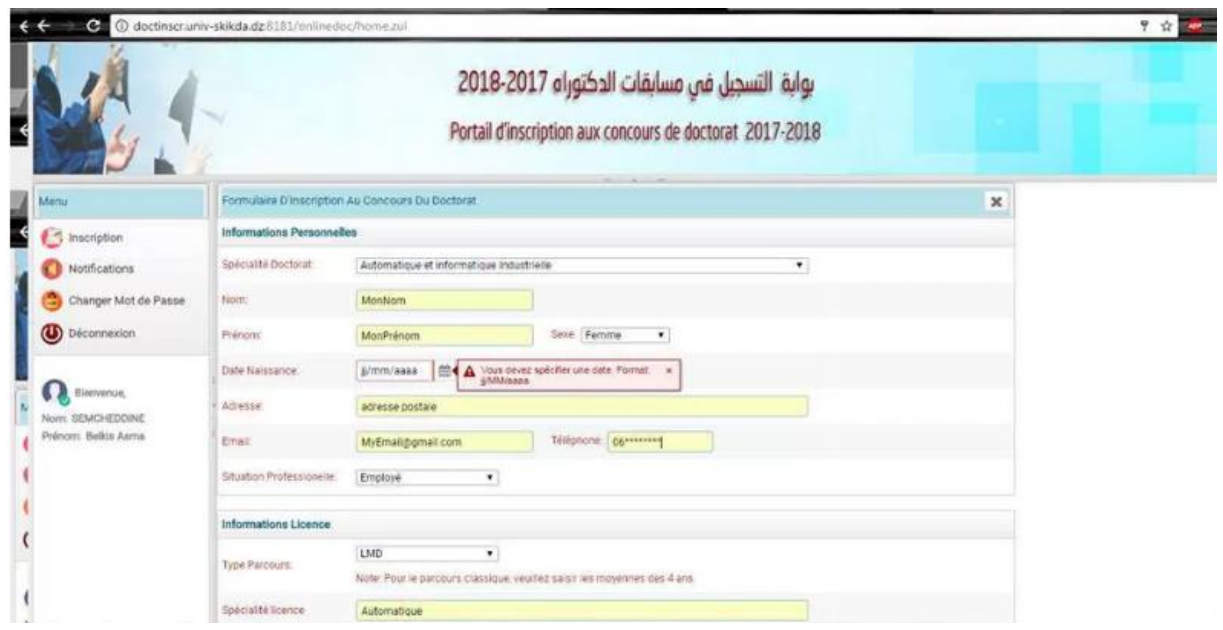

## خامسا: إدخال الوثائق اللازمة للتسجيل بصيغة بحيث أن لا يتعدى حجم **الولف الىاحذ .**

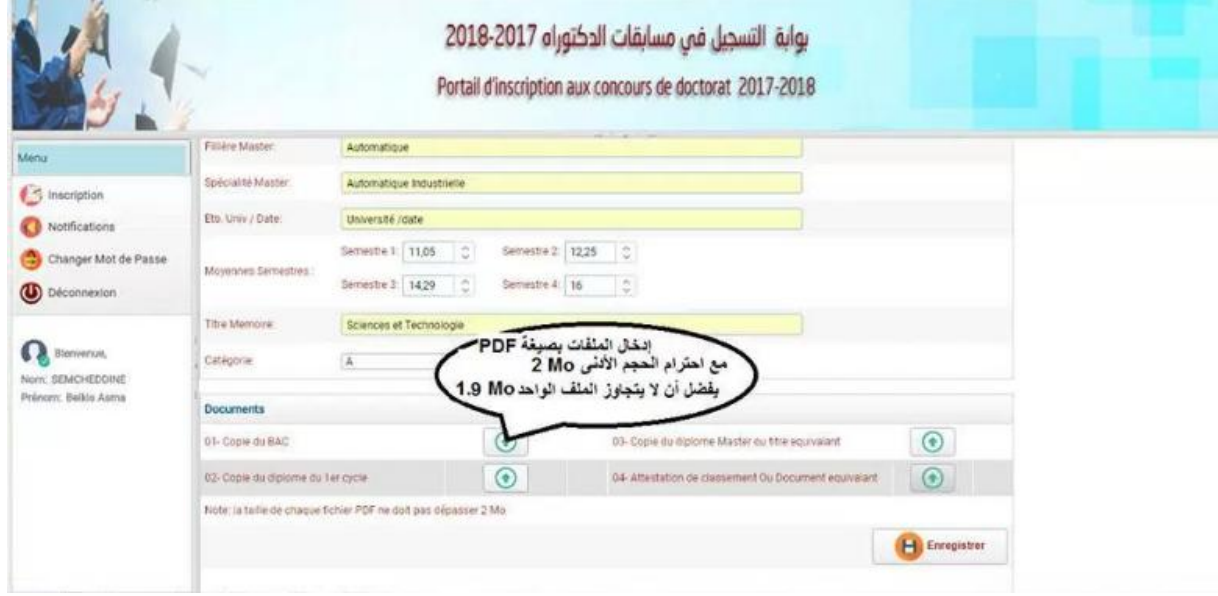

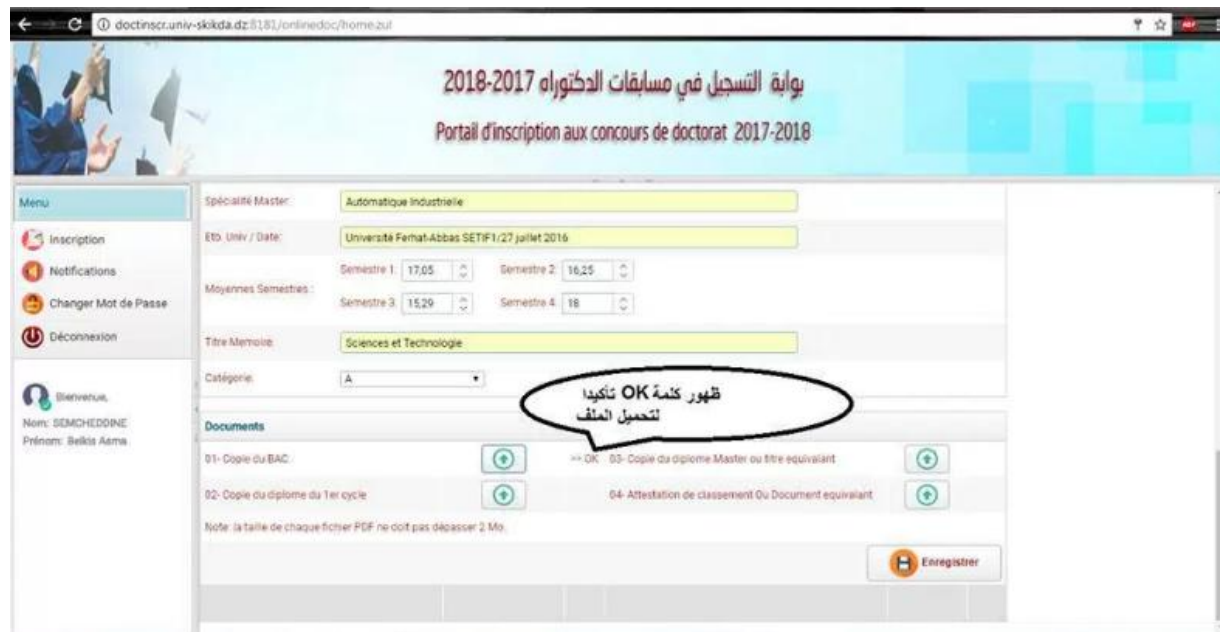

**سادسا: الضغظ علً زر تسجُل.**

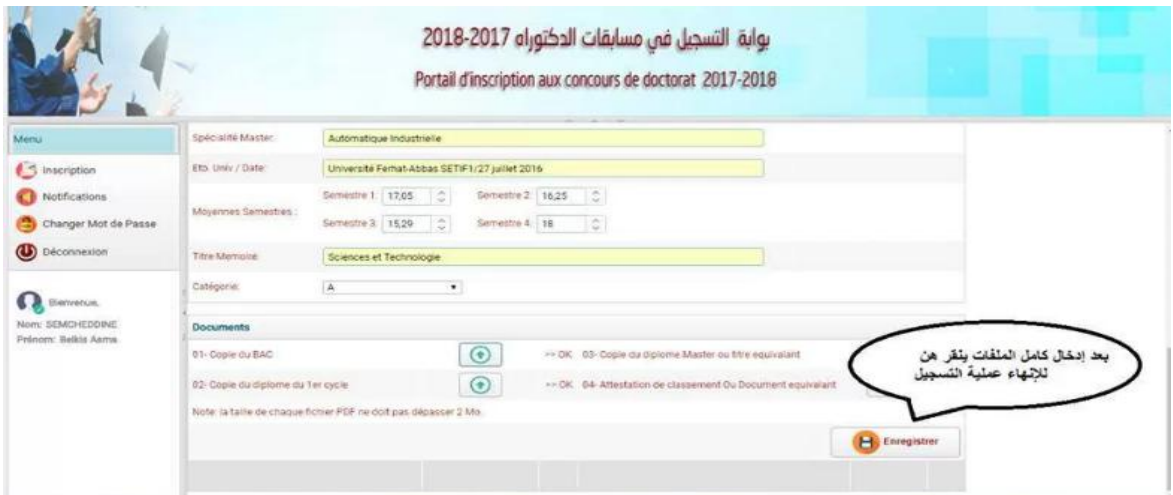

**سابعا:** التحقق من التسجيل بطريقتين:

- الضغط على زر notification تجدون رسالة بأه قد تم إستقبال الملف, - التحقق من إستقبال نفس الرسالة السابقة في الحساب البريدي.

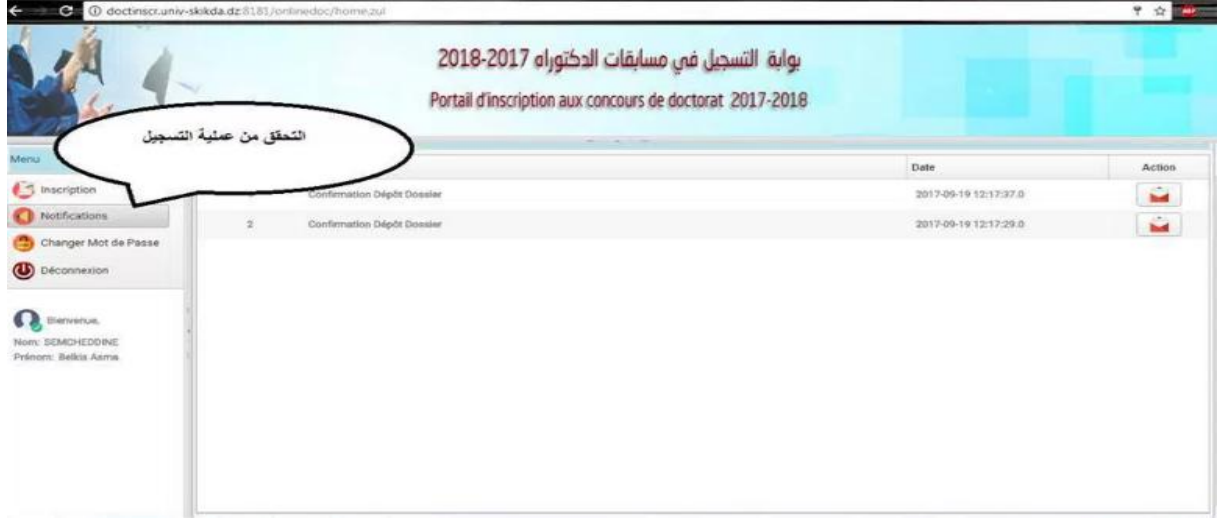